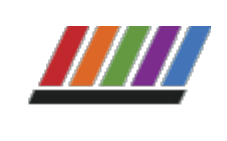

bierta al tiempo VERSIDAD AUTÓNOMA METROPOLITANA UNI

© Universidad Autónoma Metropolitana 2022

**[Ir a becas.uam.mx](https://becas.uam.mx/index.html)**

**[Inicio](https://becas.uam.mx/19/index.html) [Lo que necesitas](https://becas.uam.mx/19/requisitos.html) [Convocatoria](https://becas.uam.mx/19/convocatoria.html) [Resultados](https://becas.uam.mx/19/resultados.html) [Información](https://becas.uam.mx/19/infobecarios.html)**

**[para becarios](https://becas.uam.mx/19/infobecarios.html) [Contacto](https://becas.uam.mx/19/contacto.html)**

**[Histórico](https://becas.uam.mx/19/historico_resultados.html) [de Resultados](https://becas.uam.mx/19/historico_resultados.html)**

## **Resultados de Beca de Movilidad Nacional de alumnos de Posgrado Convocatoria 2022**

### **Becas Otorgadas**

Los(as) alumnos(as) cuya matrícula aparece en la relación, deberán realizar el trámite de formalización de la beca publicado **[AQUÍ](https://becas.uam.mx/19/instructivo-formalizacion-posgrado.pdf)**.

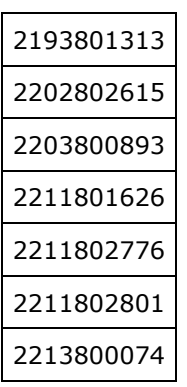

Los(as) alumnos(as) cuya matrícula aparece en la relación, deberán realizar el trámite de formalización de la beca **del 11 al 17 de noviembre**, siguiendo el instructivo publicado **[AQUÍ](https://becas.uam.mx/19/instructivo-formalizacion-posgrado.pdf)** de no realizarlo la beca quedará cancelada.

"Este Programa es público, ajeno a cualquier partido político. Queda prohibido el uso para fines distintos a los establecidos en el Programa"

**Informes: [becas@correo.uam.mx](mailto:becas@correo.uam.mx)**

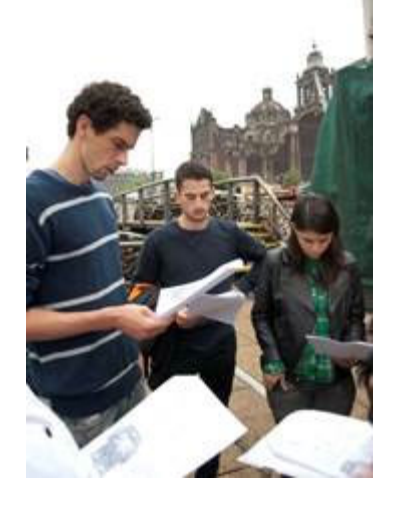

# **Beca de Movilidad Nacional de alumnos de posgrado**

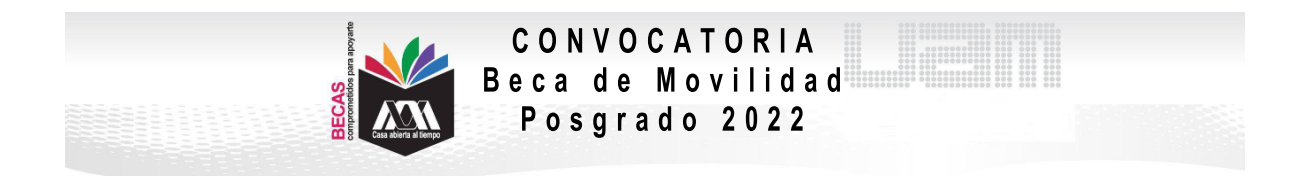

#### **Instructivo para el registro, envío y presentación de la Carta Compromiso, documento bancario y registro de CLABE Interbancaria para el pago para Beca de Movilidad de alumnos de Posgrado**

1. Ingresa al link https://siae.uam.mx:8443/sae/pos/aercwbegm002

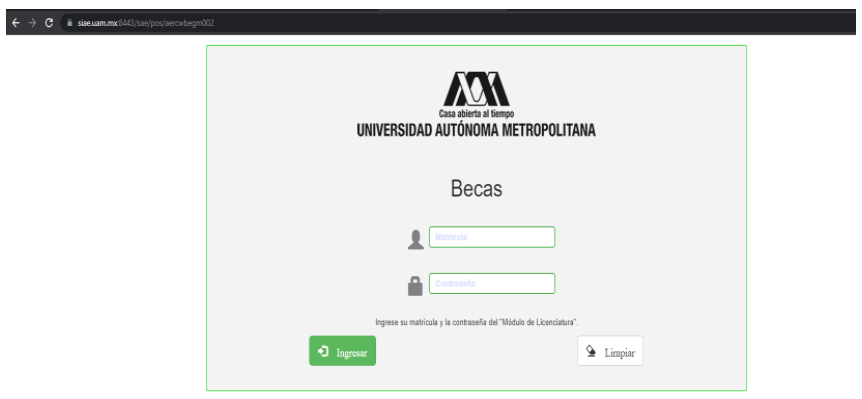

- 2. El ingreso es con la matrícula y la contraseña del módulo de información escolar.
- 3. En la sección de Carta Compromiso. Descargar la carta compromiso y da clic en imprimir.

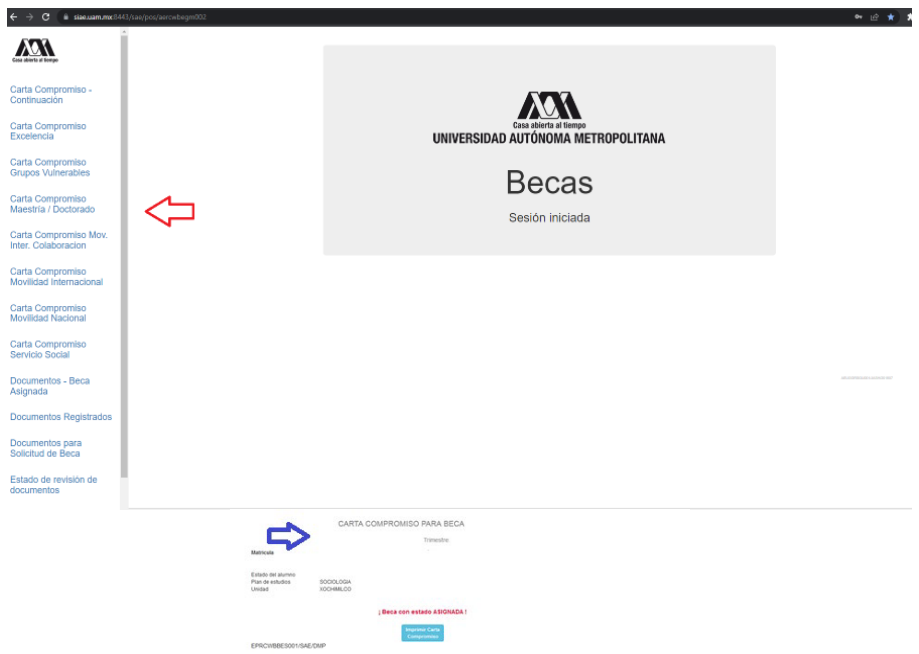

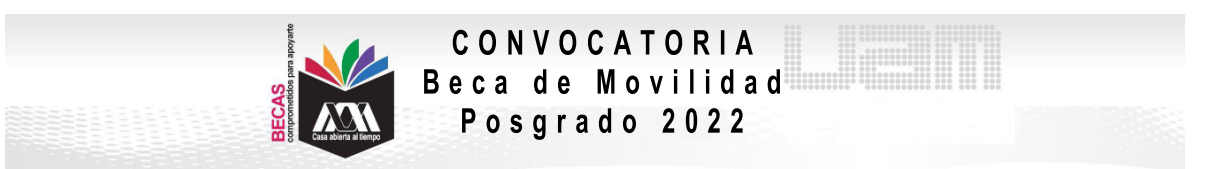

4. Firma la carta compromiso 2022 (la firma deberá ser igual a la Identificación Oficial) en tinta azul o negra, como se muestra en el ejemplo (si la carta se imprime en más de una hoja cada hoja deberá ser firmada).

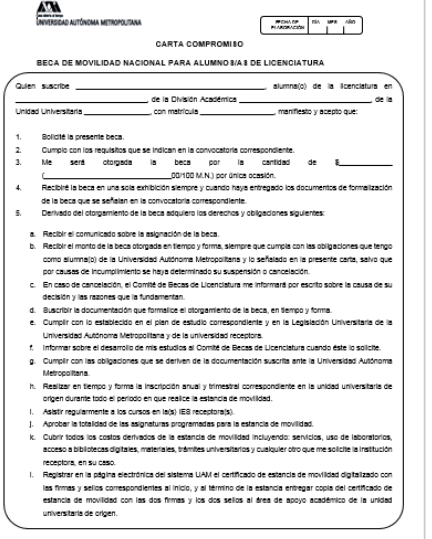

5. Ingresar a la sección de Documentos Beca Asignada.

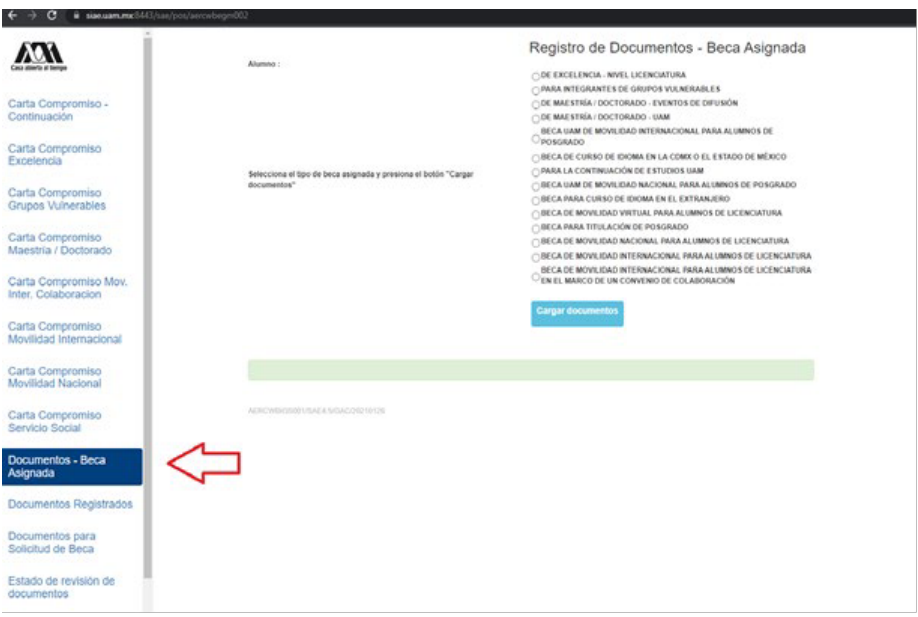

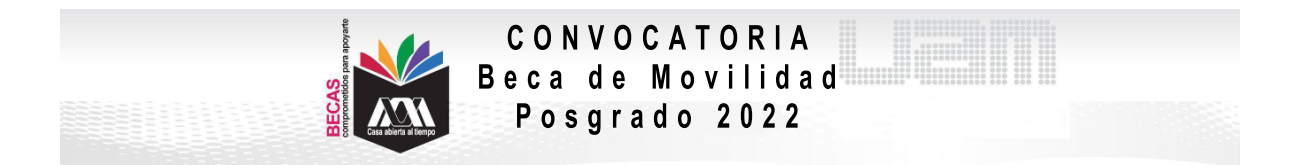

6. Seleccionar la modalidad de beca a registrar:

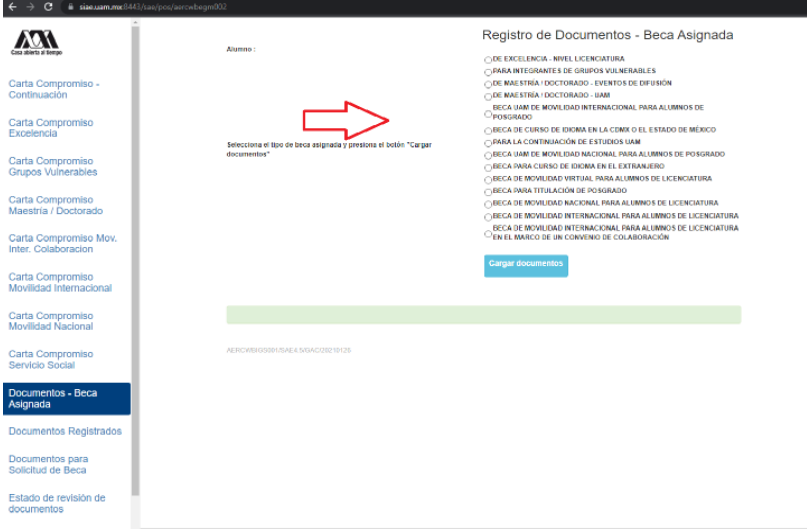

7. Escanear de forma independiente los siguientes documentos:

#### **a) Documento bancario**

Guardarlos en formato PDF legible (el nombre de los archivos no debe tener caracteres especiales, símbolos ni espacios en blanco y no tener un tamaño mayor a 1MB) y registrarlos:

- o El documento debe tener los siguientes datos: Nombre completo del beneficiario, Nombre del Banco, Número de cuenta y CLABE Interbancaria.
- o La cuenta debe ser de débito y es obligatorio que se encuentre a nombre del beneficiario.
- o Debe permitir transferencias electrónicas, retiros y depósitos mayores al monto total de la beca.
- o La cuenta debe pertenecer a una institución bancaria que resida dentro del territorio nacional.
- o La cuenta no debe tener límite de depósitos al mes (se recomienda nivel 4).
- o Se aceptan cuentas de los siguientes bancos: BBVA, Banamex, Santander, HSBC, Banorte, Scotiabank, Banco Azteca, Inbursa, Banregio.
- o **NO SE ACEPTAN CUENTAS DE: Banco SOFOM, Banco IXE, Banco Wal-Mart, Cuenta Efectiva Jóvenes de Bancoppel o Banco Ahorro Famsa.**
- o **NO SE ACEPTA MONEDERO ELECTRÓNICO.**
- o **NO DEBE SER CUENTA DE INVERSIÓN.**
	- Ejemplo:

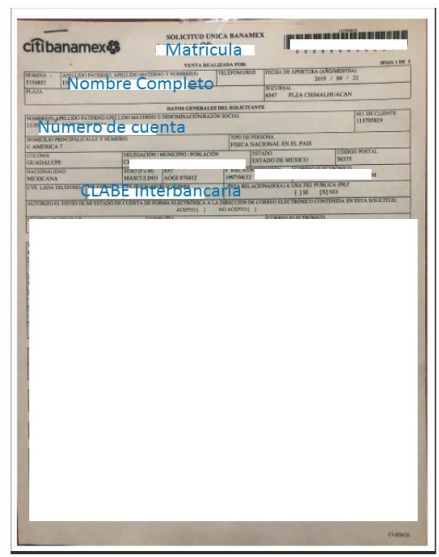

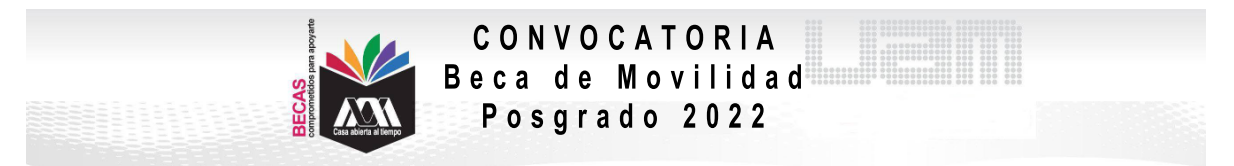

- **b) Carta compromiso**
- **c) CURP**
- 8. Ingresa a la sección de Registro de cuenta CLABE

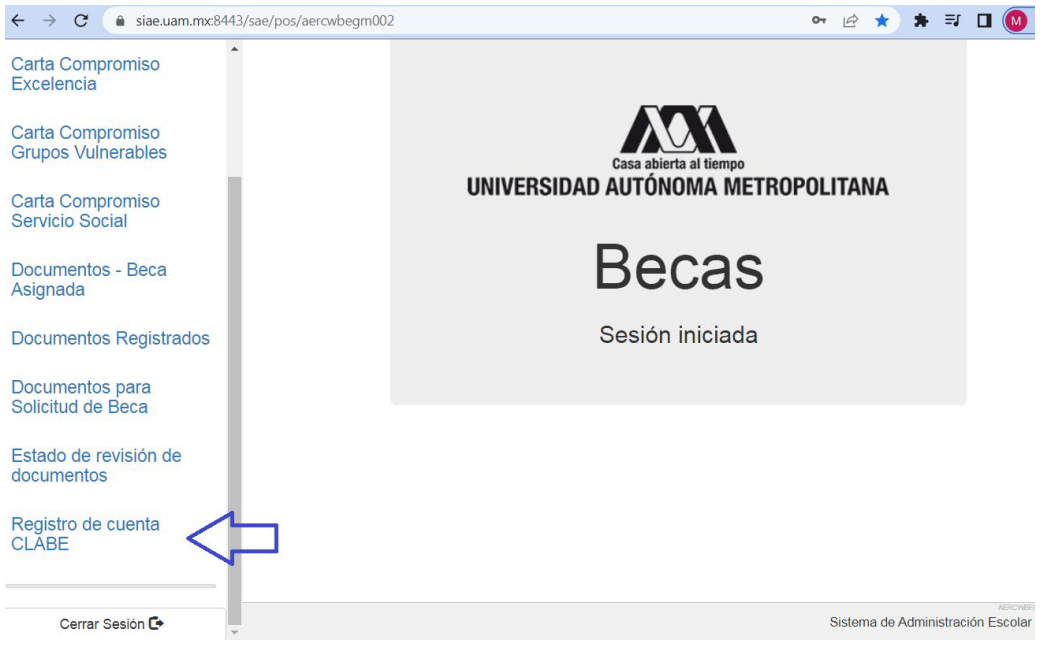

9. Registrar la cuenta CLABE la cual está integrada por un conjunto de **18 dígitos** numéricos y selecciona el banco, almacena la información. **Debe realizarse una sola vez y correctamente debido a que no se podrá modificar la información posteriormente (si ya realizaste este proceso en otra modalidad de beca no es necesario que la vuelvas a registrar)**

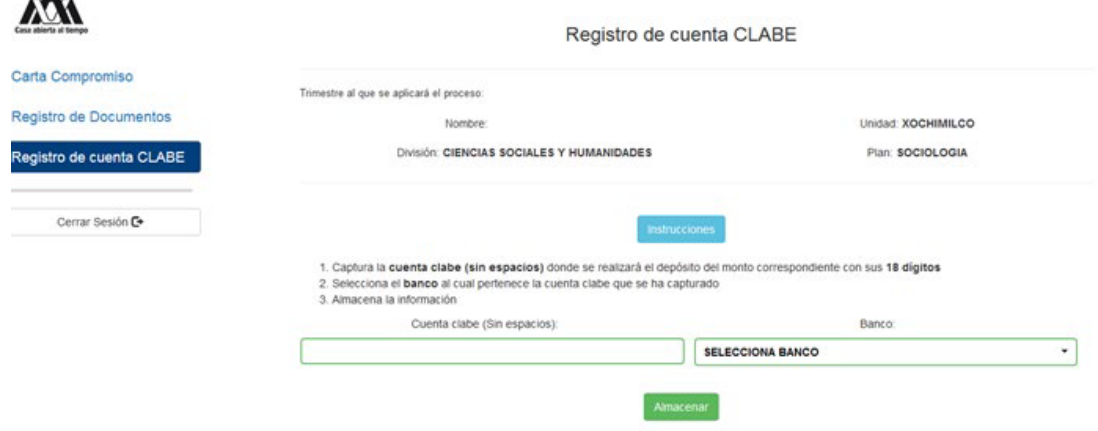

10. Ingresar a la sección de Revisión de Documentos y verificar el estado de los documentos revisados.

#### 11. Cerrar Sesión

 $\sim$ 

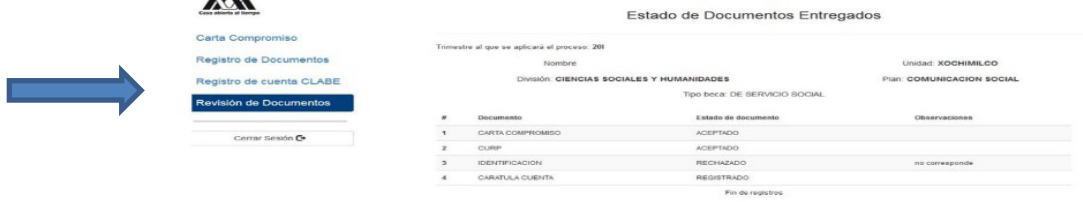

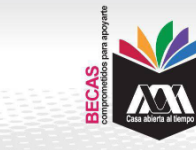

CONVOCATORIA Beca de Movilidad Posgrado 2022

**SI EL DOCUMENTO SE ENCUENTRA RECHAZADO SE DEBE ELIMINAR Y REGISTRAR NUEVAMENTE EL CORREGIDO.**

#### **IMPORTANTE**

**Para recibir el pago de la beca es requisito indispensable registrar en el sistema los documentos indicados, recuerda que el nombre de los archivos no debe tener caracteres especiales, ni símbolos o espacios en blanco, además no debe tener un tamaño mayor a 1MB.**

- 1) Documento Bancario
- 2) Carta Compromiso debidamente firmada,
- 3) Clave Única de Registro de Población (CURP)

**Los documentos se revisarán y serán aceptados o rechazados (En caso de ser rechazado algún documento deberás eliminarlo y registrar el correcto).**

**La fecha límite para recibir los documentos será el 15 de noviembre de 2022 y la revisión documental se podrá realizar y corregir hasta el 17 de noviembre.**

**Para recibir el pago de la beca es requisito indispensable que la CLABE Interbancaria sea la misma que el documento bancario y esté a nombre del beneficiario.**

"Este programa es público ajeno a cualquier partido político. Queda prohibido el uso para fines distintos a los establecidos en el programa".